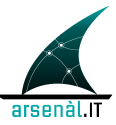

#### *GDL-O "Fornitori/Labelling"*

*Linee guida e specifiche tecniche per la gestione delle credenziali e dei profili degli utenti da parte dei fornitori di cartella dei medici prescrittori*

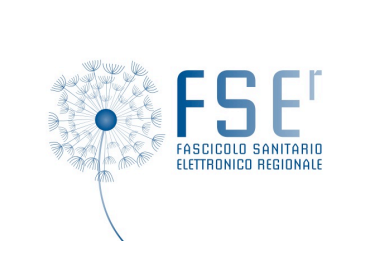

# **Arsenàl.IT**

*Centro Veneto Ricerca e Innovazione per la Sanità Digitale*

## **Informazioni preliminari**

## **Contatti**

Per ulteriori informazioni, si prega di contattare:

*Dott.ssa Cocchiglia Arianna*

*Arsenàl.IT*

*Viale Oberdan, 5 – 31100 Treviso*

*Tel. 0422.216119 – Cell. 3477805844*

*e-mail: acocchiglia@consorzioarsenal.it*

## **Controllo del documento**

N. documento: Linee guida e Specifiche tecniche Gestione Utenti GDL-O Fornitori Labelling v. 1.0

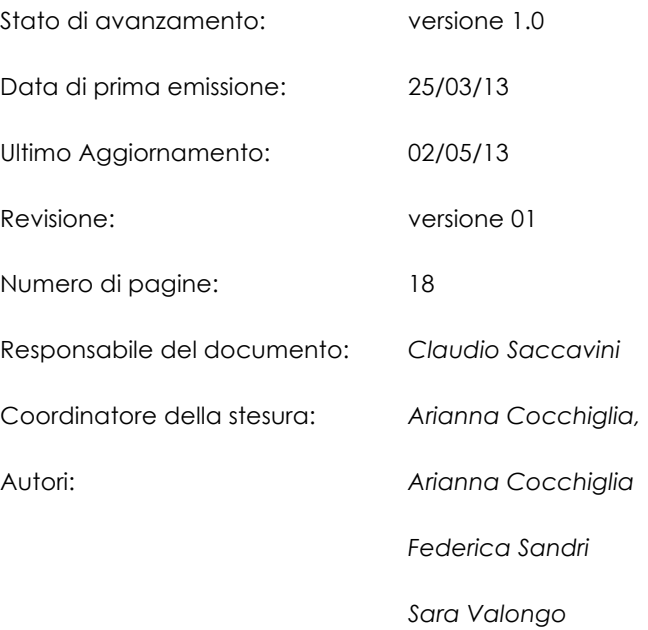

## **Status del documento**

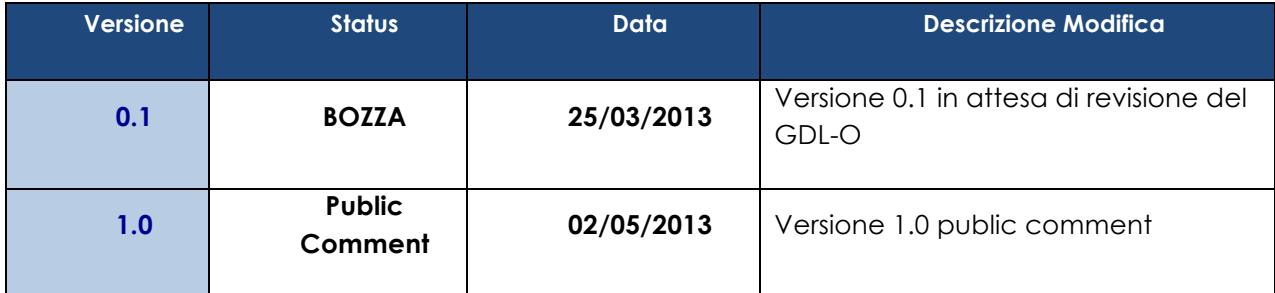

# **INDICE**

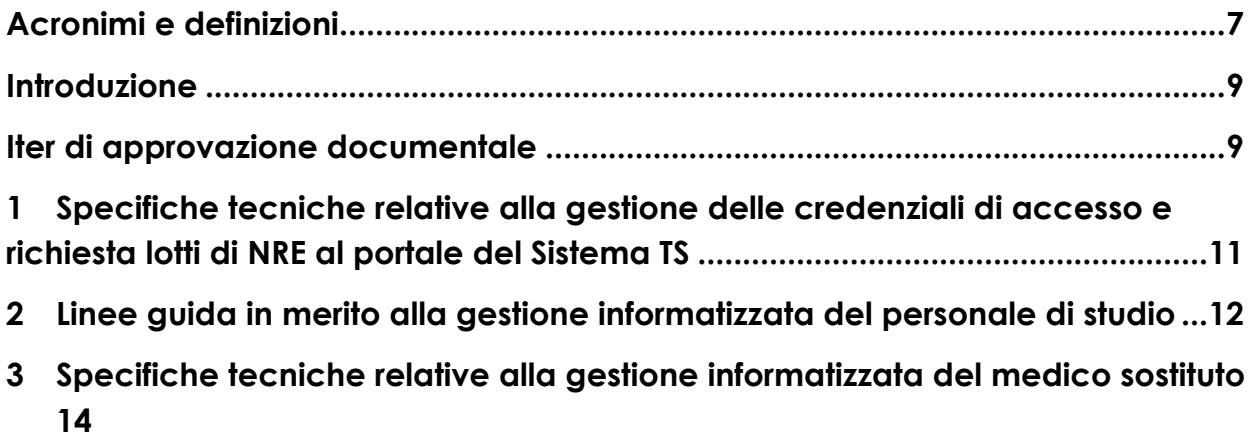

# **Acronimi e definizioni**

- **CDA** Clinical Document Architecture
- **HL7** Health Level Seven<sup>®</sup>
- **IHE** Integrating the Healthcare Enterprise
- **FSEr** Fascicolo Sanitario Elettronico Regionale
- **NRE** Numero di Ricetta Elettronica
- **MMG** Medico di Medicina Generale
- **PLS** Pediatra di Libera Scelta
- **TS** Tessera Sanitaria
- **SAR** Sistema di Accoglienza Regionale
- **SAC** Sistema di Accoglienza Centrale

# **Introduzione**

Il presente documento di linee guida è stato redatto all'interno del GDL-O "Fornitori e Labelling", gruppo di lavoro operativo del progetto Fascicolo Sanitario Elettronico Regionale.

5 Viene presentato di seguito l'iter di approvazione documentale a cui la documentazione redatta da Arsenàl.IT all'interno del progetto FSEr dovrà essere sottoposta.

## **Iter di approvazione documentale**

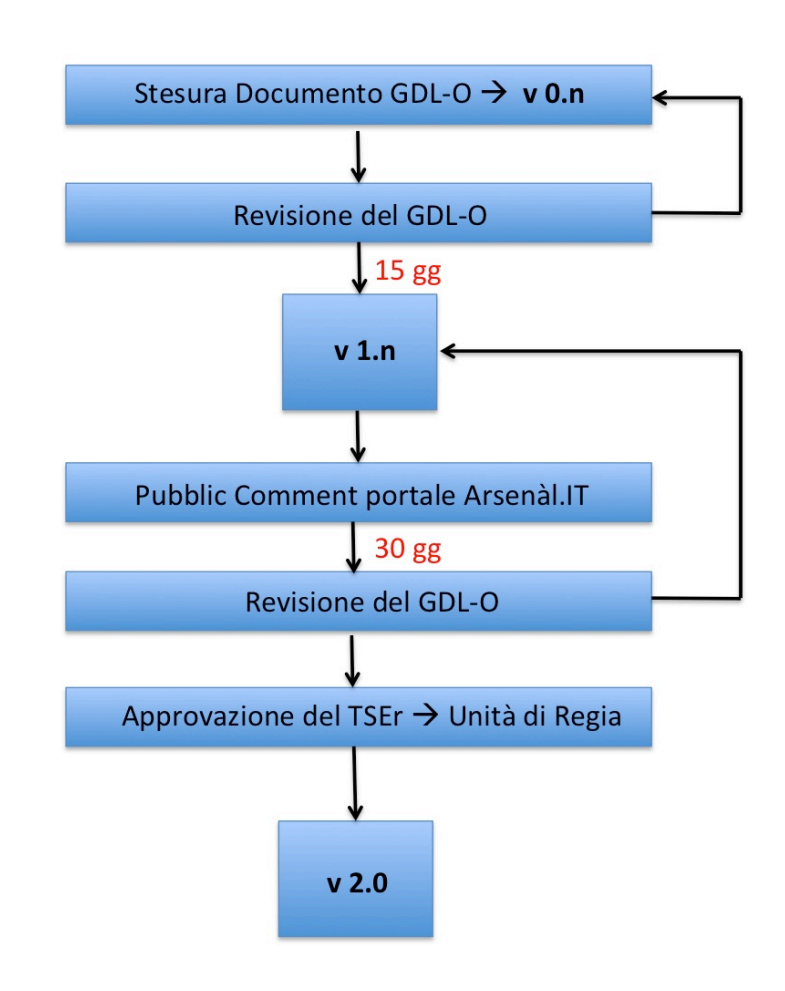

- 
- 10 **v 0.n → STATUS BOZZA →** il documento è stato redatto all'interno del GDL-O di competenza, le modifiche e i commenti devono essere inviati all'indirizzo e-mail del coordinatore alla stesura del presente documento (riferimento paragrafo

Informazioni generali – Contatti in incipit al presente documento) integrati i commenti e/o le eventuali modifiche del GDL-O vengono redatte le varie versioni  $15 \times 0.0$ 

Una volta definita una v 0.n definitiva all'interno del GDL-O, questo ha **15 gg** per apportare ulteriori modifiche sempre inviandole all'indirizzo e-mail del coordinatore alla stesura**.**

**v 1.n→ STATUS PUBBLIC COMMENT → il documento in formato PDF viene pubblicato** 20 sul sito di Arsenàl.IT e attraverso lo strumento del FORUM tutta la comunità di Arsenàl.IT può lasciare un proprio commento al documento pubblicato. I commenti saranno rilasciati seguendo delle specifiche istruzioni, disponibili sul sito di Arsenàl.IT.

Il periodo di *pubblic comment* durerà **30 gg.**

25 Durante il periodo di public comment Arsenàl.IT analizzerà i commenti rilasciati, proponendo una possibile soluzione. Ogni commento e la relativa risposta rimarranno visibili all'intera comunità che potrà intervenire nella discussione.

Alla fine del periodo di *pu*blic comment tutti i commenti analizzati da Arsenàl.IT verranno sottoposti al GDL-O di competenza. In caso di approvazione i 30 cambiamenti verranno integrati al documento di riferimento.

Il GDL-O di competenza valuterà la rilevanza dei cambiamenti apportati al documento e deciderà l'eventuale pubblicazione dello stesso per un ulteriore periodo di *public comment* (pubblicazione v 1.n).

L'iter di pubblicazione e revisione si conclude nel momento in cui non sono 35 apportati cambiamenti sostanziali al documento secondo decisione del GDL-O di competenza.

La versione definitiva andrà quindi in approvazione al TSE-R e all'Unità di Regia.

**v 2.0 → APPROVATO** → il documento in formato PDF approvato dall'Unità di Regia sarà reso pubblico.

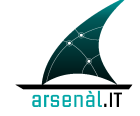

# <sup>40</sup> **1 Specifiche tecniche relative alla gestione delle credenziali di accesso e richiesta lotti di NRE al portale del Sistema TS**

In questo capitolo si intende fornire una breve descrizione di come dovrebbe essere realizzato dai produttori di software per MMG/PLS il processo di acquisizione 45 dei lotti NRE.

### **Premesse**

Il progetto DOGE della Regione del Veneto prevede che ogni MMG/PLS acquisisca 50 tramite il proprio software gestionale i lotti NRE da stampare sulle ricette, con l'invocazione di uno specifico servizio esposto dal SAC.

Il NRE apposto su ogni ricetta, garantisce la numerazione della ricetta unica a livello nazionale.

Per accedere a questo servizio di acquisizione dei lotti, il MMG/PLS è necessario 55 che si autentichi nel portale del Sistema TS con le credenziali rilasciate ad ogni singolo medico.

La password di accesso ha attualmente una scadenza di 60 giorni. Prima della sua scadenza naturale il medico deve aggiornarla secondo le modalità definite dal sistema TS se non viene fatto la password scade. Dopo 3 accessi al sistema TS con 60 password scaduta il sistema blocca le credenziali che vanno richieste all'ufficio preposto.

Al momento non esiste un servizio del SAC che consente di verificare quando scadono le credenziali.

### 65 **Decisione Operativa 1**

Per evitare problematiche di blocco delle credenziali, tutti i meccanismi automatici di collegamento con il Sistema TS dei software di cartella devono essere disattivati.

70 Per agevolare la fase di rinnovo della password, si propone che il MMG/PLS memorizzi nel proprio software assieme alle sue credenziali di accesso al portale del Sistema TS anche una data che il software assumerà come data di inserimento delle credenziali. Basandosi su questa data e a partire da almeno 10 giorni antecedenti il termine di validità delle credenziali, il software ricorderà al 75 MMG/PLS la prossima scadenza della password. Qualora il recupero lotti NRE fallisca per password scaduta o nel caso anche non valida, il software deve restituire al MMG/PLS un messaggio "human readable" condiviso tra le varie cartelle che indichi con esattezza il tipo di anomalia riscontrata. Dopo un primo e unico tentativo fallito il sw di cartella deve bloccare qualunque altro tentativo

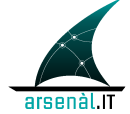

80 (automatico o manuale) di accesso al sistema TS finché la password non viene cambiata dal medico per evitare il blocco delle credenziali al terzo tentativo fallito.

### **Decisione Operativa 2**

Unica alternativa ammessa a quanto sopra descritto consiste nel permettere che, 85 in caso di necessità per esaurimento/raggiungimento di una soglia minima di NRE disponibili, la cartella effettui un primo accesso in automatico per lo scarico di nuovi lotti. Nel caso di fallimento per qualsiasi motivazione (ad esempio password scaduta, collegamento non disponibile), deve restituire al MMG/PLS un messaggio "human readable" condiviso tra le varie cartelle che indichi con 90 esattezza il tipo di anomalia riscontrata, senza tentare nuovamente in modo automatico di eseguire un nuovo accesso, fino a quando la password non verrà cambiata o il problema risolto. Attenzione: questo meccanismo comporta che il medico possa trovarsi con la password scaduta nel momento di accesso al sistema TS per l'operazione quotidiana di invio dei certificati di malattia.

# <sup>95</sup> **2 Linee guida in merito alla gestione informatizzata del personale di studio**

### **Premessa**

Lo scenario sulla dematerializzazione della ricetta rossa non consente al PdS (Personale di Studio) di inviare i dati delle prescrizioni elettroniche, operazione che 100 può essere eseguita solo con le credenziali del medico.

> Il ruolo del PdS è centrale in molti ambulatori di medicina generale ed è necessario salvaguardarne per quanto possibile la funzione e le attuali mansioni, per non degradare in maniera significativa la produttività e l'organizzazione degli ambulatori dei MMG.

105

### **Proposte**

Nel contesto della dematerializzazione l'unica operatività che può essere demandata al PdS è l'inserimento di una proposta di prescrizione, con cui poi il MMG innescherà – previo un suo controllo di validazione dei dati inseriti - il 110 processo prescrittivo.

> Funzionalmente il PdS preparerà una proposta di prescrizione, tipicamente per terapie continuative, che successivamente il MMG dopo averne presa visione invierà per ottenere il codice di autenticazione per la stampa del promemoria.

115 Schematicamente:

Fascicolo Sanitario Elettronico Regione del Veneto

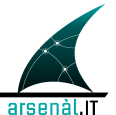

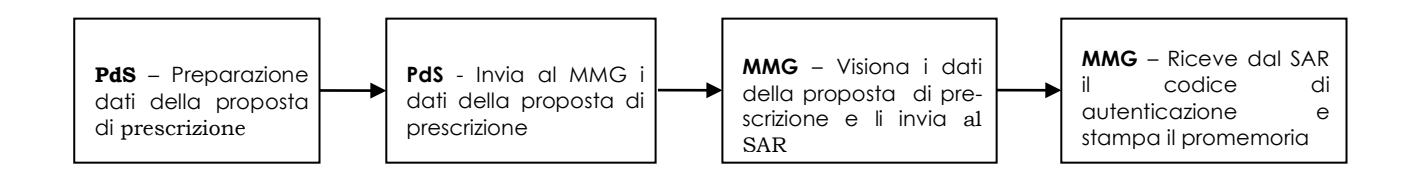

I passi da eseguire saranno i seguenti:

- 1. Preparazione dati prescrizione: il PdS, con le funzionalità del software di 120 cartella clinica, inserisce i dati della proposta di prescrizione.
	- 2. Invio al MMG: con questa funzione, gestita dal software di cartella clinica, le prescrizioni precompilate dal PdS vengono accodate in attesa della validazione dell'MMG.
- 3. Il MMG invia al SAR: dopo aver acquisito le proposte di prescrizioni precompilate dal PdS, il MMG – previa sua validazione – invierà le prescrizioni al SAR per acquisire il codice di autenticazione. In questa fase il MMG può cancellare/modificare le proposte di prescrizione che non sono 130 corrette.
- 4. Stampa promemoria: ricevuto il codice di autenticazione, utilizzando le funzioni del software di cartella clinica, viene stampato il promemoria comprensivo di NRE e codice di autenticazione. La stampa può essere 135 demandata anche al PdS.

140

125

# <sup>145</sup> **3 Specifiche tecniche relative alla gestione informatizzata del medico sostituto**

### **Premessa**

Il medico titolare che si trovi nell'impossibilità di prestare la propria opera, fermo restando l'obbligo di farsi sostituire fin dall'inizio, deve comunicare alla competente 150 Azienda entro il quarto giorno dall'inizio della sostituzione, il nominativo del collega che lo sostituisce quando la sostituzione si protragga per più di tre giorni consecutivi. In regime di ricetta **non dematerializzata**, il medico sostituto può prescrivere su proprio ricettario o su ricettario del medico titolare, in tal caso la ricetta deve contenere timbre e firma del medico sostituto accanto al timbro e 155 firma del medico titolare.

Il medico sostituto assume direttamente e formalmente, all'atto dell'incarico di sostituzione da parte del medico sostituito, le responsabilità professionali inerenti tutte le attività previste dall'Accordo Nazionale. Il medico sostituto deve inoltre garantire l'attività assistenziale secondo le modalità organizzative, disponibilità 160 strutturale, standard assistenziale e orario di apertura dello studio, del medico sostituito.

> La sostituzione del Medico MMG o PLS (titolare) da parte di un medico sostituto può essere classificata come di lungo o breve periodo.

Per le sostituzioni di **lungo periodo** (superiore ai 30 gg) il medico sostituto non 165 convenzionato con SSN deve:

- essere incaricato all'attività per un periodo provvisorio,
- ricevere un codice regionale,
- essere inserito nell'anagrafe dei prescrittori del Sistema TS
- ricevere le credenziali per la trasmissione delle e-prescription e dei certificati 170 di malattia

può:

- ricevere quindi dei propri ricettari
- scaricare i lotti di NRE e inviare i certificati di malattia con le proprie credenziali

175

Di fatto si configura come un MMG/PLS di ruolo, ereditandone tutti i diritti e doveri e quindi dovrà seguire i casi d'uso del medico sostituto convenzionato con il SSN.

Per le sostituzioni di **breve periodo** si posso configurare queste tipologie di sostituzione:

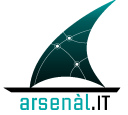

- 180 Sostituzione con medico già in convezione che utilizza la propria cartella clinica o quella del medico titolare;
	- Sostituzione con medico non in convezione che utilizza la cartella del medico titolare;
- 185 Dal punto di vista della gestione informatizzata, si riportano di seguito i casi d'uso identificati.

**OPEN ISSUE**: nel **CASO 1a** e nel **CASO 2** di seguito dettagliati, nell'eventualità di esaurimento dei NRE disponibili, vengono proposte le seguenti soluzioni organizzative:

- 190
- nel caso in cui sia stata implementata la funzionalità proposta come alternativa al cap.1, il software di cartella provvederà in maniera automatica alla richiesta per lo scarico di nuovi lotti. Se le credenziali risultano scadute o il servizio non disponibile il medico continuerà la sua attività prescrittiva utilizzando il ricettario 195 cartaceo secondo le regole e le modalità usuali.
	- Se non è stata implementata la funzionalità proposta come alternativa al cap.1, il medico continuerà la sua attività prescrittiva utilizzando il ricettario cartaceo secondo le regole e le modalità usuali.
- 200 **CASO 1a**:
	- Medico sostituto è medico **convenzionato con SSN**
	- Medico sostituto lavora **su postazione del medico titolare**
	- Medico sostituto utilizza lotti **NRE del medico titolare**
- 205

Sotto queste condizioni, il medico sostituto dovrà essere profilato come medico sostituto all'interno della cartella del medico titolare senza dover configurare le credenziali per l'accesso al sistema TS in quanto userà gli NRE del medico titolare fermo restando che per accedere ai servizi per l'invio dei certificati di malattia dovrà 210 utilizzare le sue credenziali al sistema TS.

Inoltre si dettaglia quanto segue.

Il medico sostituto utilizza:

215

- credenziali di cartella propria profilate sull'applicativo del medico titolare
- credenziali VPN del medico titolare
- credenziali del Sistema TS proprie per l'invio dei certificate di malattia
- lotti NRE associati al medico titolare
- 220

Per questo caso d'uso, alla prescrizione viene associato un NRE associato al medico titolare.

La prescrizione elettronica nel tracciato XML prevede che venga compilato il campo "cfMedico1" con il codice fiscale del medico titolare del NRE (il medico titolare in 225 questo contesto) ed il campo "cfMedico2" con il codice fiscale del medico autore della prescrizione (il medico sostituito in questo contesto).

Nel caso in cui ci si trovi nell'eventualità di esaurimento dei NRE disponibili, nel caso in cui sia stata implementata la funzionalità proposta come alternativa al cap.1, il 230 software di cartella provvederà in maniera automatica alla richiesta per lo scarico di nuovi lotti.

### **CASO 1b:**

- Medico sostituto è medico **convenzionato con SSN**
- 235 Medico sostituto lavora **su postazione del medico titolare**
	- Medico sostituto utilizza lotti **NRE propri**

Sotto queste condizioni, il medico sostituto dovrà essere profilato come medico sostituto all'interno della cartella del medico titolare ma impostando nel sw le sue 240 credenziali del Sistema TS per l'accesso ai servizi di scarico lotti e invio dei certificati di malattia.

Inoltre si dettaglia quanto segue.

Il medico sostituto utilizza:

245

- credenziali di cartella proprie profilate sull'applicativo del medico titolare
- credenziali VPN del medico titolare
- credenziali del Sistema TS proprie per lo scarico dei lotti e l'invio dei certificate di malattia
- 250 lotti NRE propri, associati quindi al medico autore della prescrizione

La prescrizione elettronica nel tracciato XML prevede che venga compilato il campo "cfMedico1" con il codice fiscale del medico titolare del NRE (sostituto in questo contesto). Non deve essere compilato il campo "cfMedico2".

#### 255

- **CASO 1c:**
	- Medico sostituto è medico **convenzionato con SSN**
- Medico sostituto lavora **su propria postazione** (con applicativo di 260 fornitore uguale o diverso della cartella del medico titolare)
	- Medico sostituto utilizza lotti **NRE propri**

Sotto queste condizioni, il medico sostituto utilizzerà il proprio applicativo usuale accedendo con le proprie credenziali di medico titolare.

265 Inoltre si dettaglia quanto segue.

Il medico sostituto utilizza:

- 
- credenziali di cartella proprie sul proprio applicativo
- 270 credenziali VPN proprie
	- credenziali del Sistema TS proprie
	- lotti NRE propri, associati quindi al medico autore della prescrizione

In questo caso il medico sostituto opera come fosse medico titolare.

La prescrizione elettronica nel tracciato XML prevede che venga compilato il campo 275 "cfMedico1" con il codice fiscale del medico titolare del NRE (sostituto in questo contesto). Non deve essere compilato il campo "cfMedico2".

### **CASO 2:**

- 
- 280 Medico sostituto **non** è medico **convenzionato con SSN**
	- Medico sostituto lavora **su postazione del medico titolare**
	- Medico sostituto utilizza lotti **NRE del medico titolare**
	- **Medico sostituto utilizza le sue credenziali di medico prescrittore per i certificati di malattia**

#### 285

Sotto queste condizioni, il medico sostituto dovrà essere profilato come medico sostituto all'interno della cartella del medico titolare. Inoltre si dettaglia quanto segue.

- 290 Il medico sostituto utilizza:
	- credenziali di cartella proprie profilate sull'applicativo del medico titolare
	- credenziali VPN del medico titolare
	- credenziali proprie di medico prescrittore per i certificati di malattia
- 295 lotti NRE associati al medico titolare

Per questo caso d'uso, alla prescrizione viene associato un NRE associato al medico titolare.

La prescrizione elettronica nel tracciato XML prevede che venga compilato il campo 300 "cfMedico1" con il codice fiscale del medico titolare dell'NRE (il medico titolare in questo contesto) ed il campo "cfMedico2" con il codice fiscale del medico autore della prescrizione (il medico sostituito in questo contesto).

### **Controlli**

#### 305

I controlli del Sistema TS scarteranno la ricetta nel caso di assenza del cfMedico1 nella relativa anagrafe del Sistema TS.

Il campo cfMedico2 è un campo facoltativo da compilarsi solo nel caso in cui il medico che compila la ricetta sia diverso dal medico associato all' NRE (medico

310 titolare).

A riguardo si riporta quanto presente nel documento del ministero "Progetto Tessera Sanitaria-Web Services per la trasmissione elettronica delle prescrizioni mediche dematerializzate-Parte 1: Prescrizione-Versione del 10 01 2013":

315

*"Il campo facoltativo cfMedico2 deve contenere il codice fiscale del medico che compila la ricetta dematerializzata e che corrisponde al soggetto che appone la firma sulla ricetta cartacea.*

*Tale dato è quello che viene stampato in calce al promemoria.*

320 *Il dato è necessario se il soggetto che compila la ricetta sta sostituendo un altro* 

*medico. Rapportato alla ricetta cartacea il caso è simile al timbro e alla firma che un medico sostituente appone sul ricettario che appartiene al medico sostituito (indicato in cfMedico1).*

*Il dato quindi deve essere impostato solo se il medico che compila la ricetta è diverso*  325 *dal medico di cui si è impostato il pincode oppure, nel caso dei SAR, se il medico che compila la ricetta è diverso da quello comunicato in cfMedico1."*

*- Fine documento -*